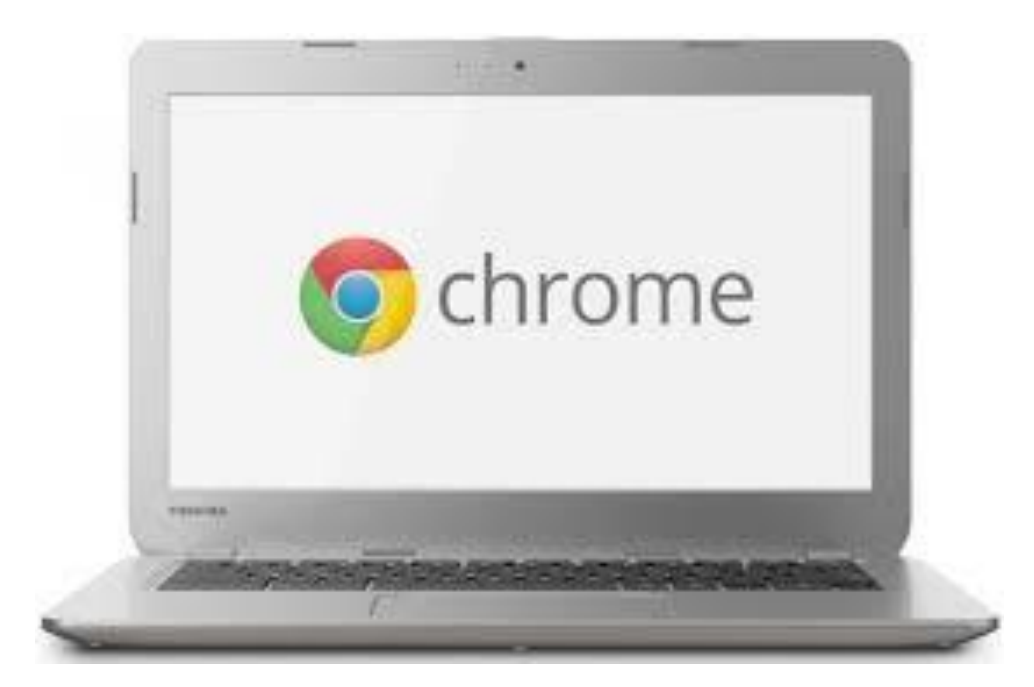

# **CHROMEBOOKS**

Lorain County Computer User's Group January 9<sup>th</sup>, 2018 Presented by Neil Higgins Director of Education- education@lccug.com

#### SO, WITH THE RECENT WEATHER…

**Wife texts husband on a cold** winter morning: "Windows frozen, won't open." **Husband texts back: "Gently** pour some lukewarm water over it and then gently tap edges with hammer." **Wife texts back 10** minutes later: "Computer really messed up now."

#### WHAT IS A CHROMEBOOK?

- A laptop that runs Google's Chrome operating system and Chrome Web browser. Providing a total Web-based operating environment, all applications are downloaded from the Web, and although an Internet connection is mandatory, some apps may run offline as well. Chromebooks boot up fast and require minimal user configuration.
- They also come with Google's office suite (see Google Docs). See Chrome OS and Chrome browser.
- <https://www.pcmag.com/encyclopedia/term/63225/chromebook>

#### CHROMEBOOK KEYBOARD

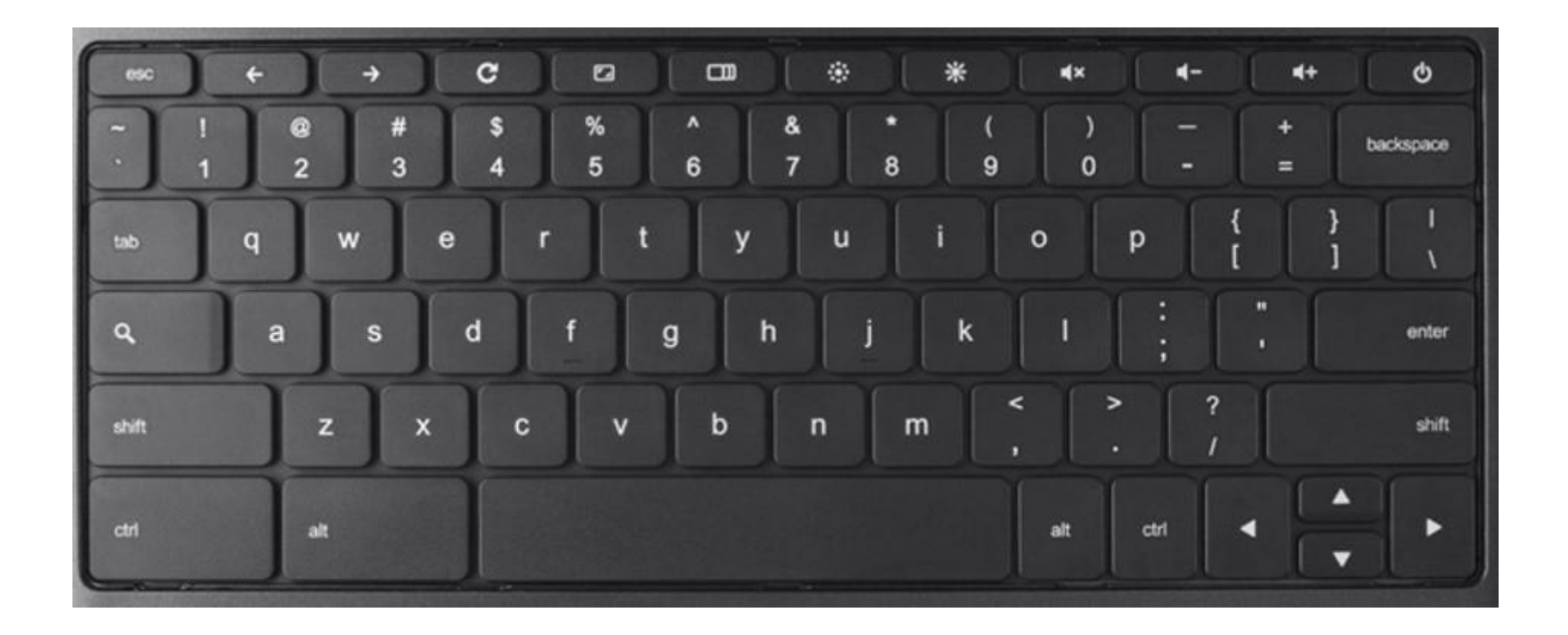

# CHROMEBOOK KEYBOARD DIFFERENCES

#### Use your Chromebook keyboard

Your Chromebook keyboard works just like a regular keyboard, with a few differences.

#### Unique keys on your Chromebook keyboard

- Search your apps and the web  $\alpha$ To turn Caps Lock on or off, press **Alt** + **Search**.
- Go to the previous page in your browser history (F1)
- Go to the next page in your browser history (F2)
- Refresh your current page (F3) c
- Hide the tabs and launcher in full-screen Immersive mode (F4)
- Show all windows in Overview mode (F5) - 01
- Dim the screen (F6)  $\circ$
- Make the screen brighter (F7)  $\circ$
- Mute (F8)
- Lower the volume (F9)
- Raise the volume (F10)

# HOW MUCH DOES A CHROMEBOOK COST?

- As little as \$99 (last Black Friday special) to as much as \$1000 for a high end machine with an Intel I7 processor.
- Average prices new can be \$180 and up.
- An **excellent** way to start out is to buy a refurbished machine that has come off lease from a school. Royal Computers has machines that they have supported for local school districts. Pay attention to the condition grade, A, B, or C, used in some ads.

# THIS CHROMEBOOK- ACER CB3-532-C47C

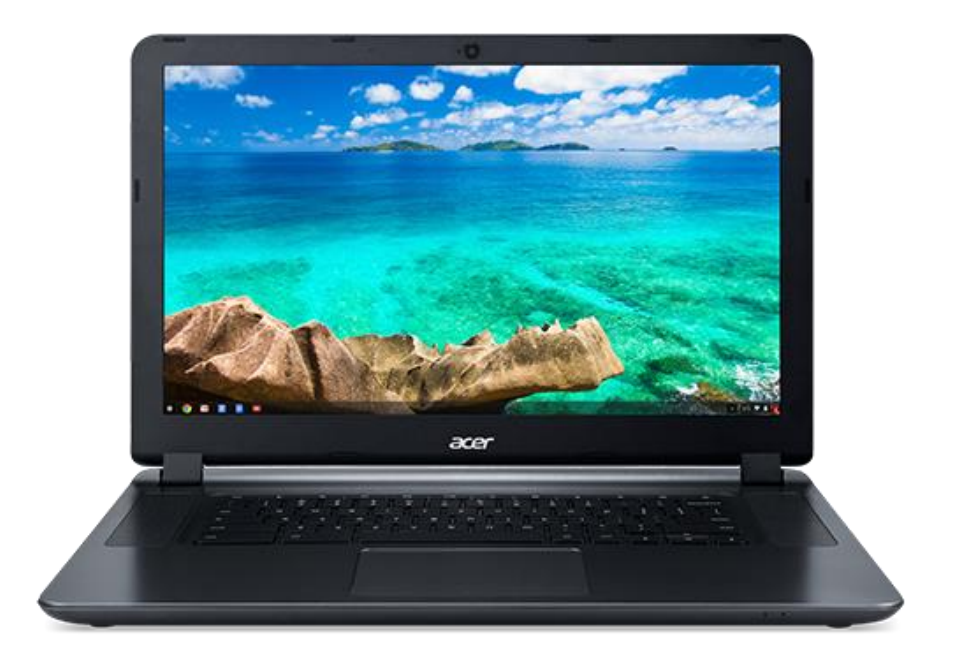

- Specifications:
- Operating System- Chrome OS™
- Processor- Intel® Celeron®## N3060 1.6 GHz; Dual-core
- Memory LPDDR3- 2 GB (standard)
- Card Reader- Multimedia Card (MMC), SD Card
- Storage- 16 GB flash drive (remember your Google Drive).
- Screen- 15.6" HD (1366 x 768) resolution "Comfy View"
- Graphics- Intel® HD Graphics 400 LPDDR3 Shared graphics
- Connectivity- 802.11a/b/g/n/ac wireless LAN
- Ports & Connectors- Headphone Jack, 2x USB 3.0 Ports. MANY USB Devices can be used.
- HDMI Output
- Input Devices- Keyboard, Touchpad and Webcam
- Battery- 3-cell 3950 mAh Li-Polymer
- AC Adapter- 45 W
- Dimensions- (W x D x H) 15.1" x 10.1" x 1"
- Weight- (Approximate) 4.30 lbs. (without dock)
- Purchased refurbished for \$124.99

# Benefits of a Chromebook

- Some VERY LOW Cost models
- Fast! Most boot up in 10 seconds or less
- Multi-user accounts make them easy to share
- 1000s of free apps & extensions in the Chrome Web Store
- Easier to manage, for example, OS updates.
- Automatically updates software to the latest version
- Good battery life (How long do you think?)
- Built-in anti-virus protection

# WHAT CAN YOU DO WITH CHROMEBOOKS?

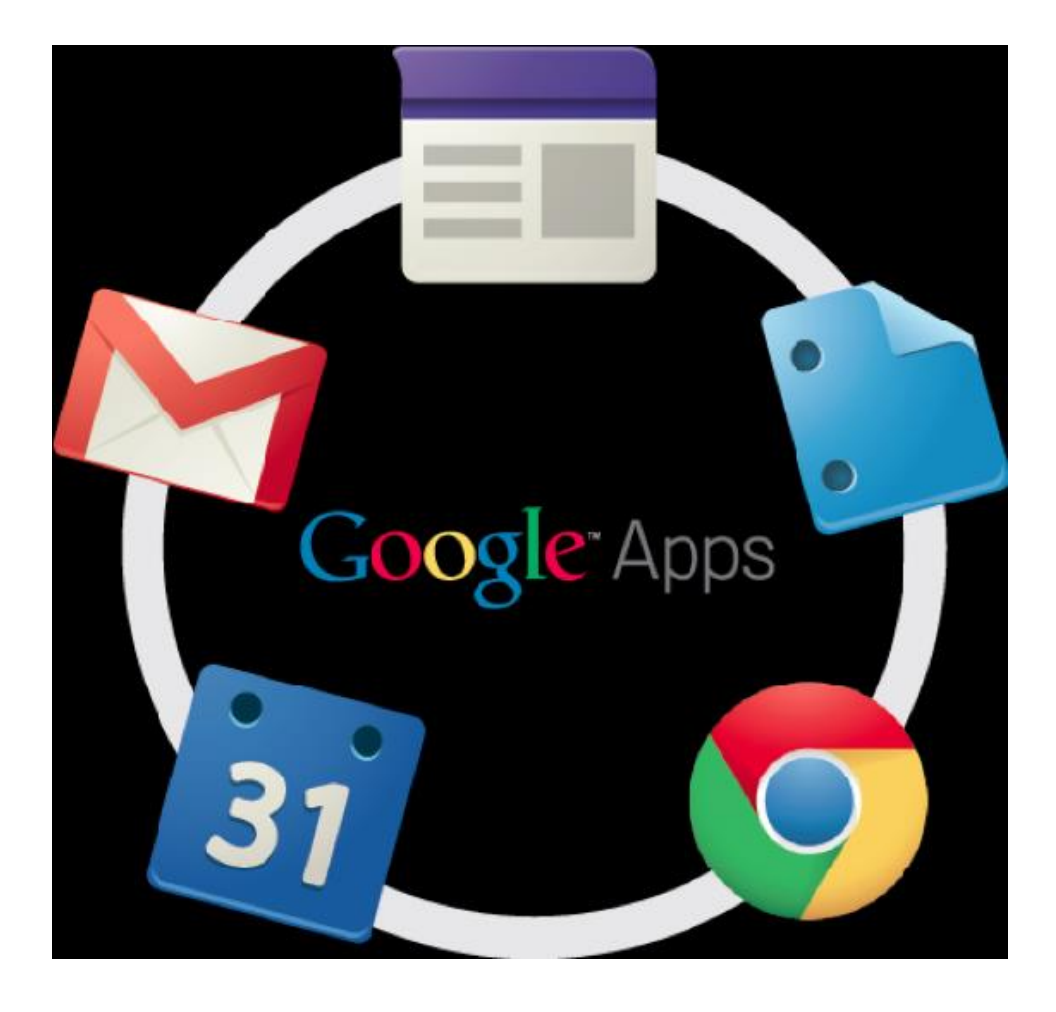

- AND:
- Edit video
- Take pictures, video conference
- Diagrams and Graphs
- Read with the Amazon Kindle Cloud Reader
- Over 12,000 Apps and "Extensions" in the Chrome Web Store
- One of the most recent Chrome OS updates allows you to install Android Apps.

#### DRAWBACKS OF A CHROMEBOOK

- Chromebooks don't support Java based websites
- Projecting to an LCD can be different on each device
- Limited onboard storage, (16GB), but also Drive online.
- No legacy apps like Word, Excel, PowerPoint etc. but Google Drive Apps are available.
- Printing can be problematic SOMETIMES.
- Each update of the Chrome OS makes these issues diminish.

# OFFLINE GOOGLE APPS

- •**Gmail Offline App-** write and view emails
- •**Google Calendar-** calendar and schedule
- •**Google Documents-** Edit and View Docs
- •**Google Presentations-** Edit and View Presentations
- •**Google Spreadsheets-** create and view when using Google Sheets
- •**Google Drawing-** Edit and View Drawings

#### CHROME DESKTOP START SCREEN

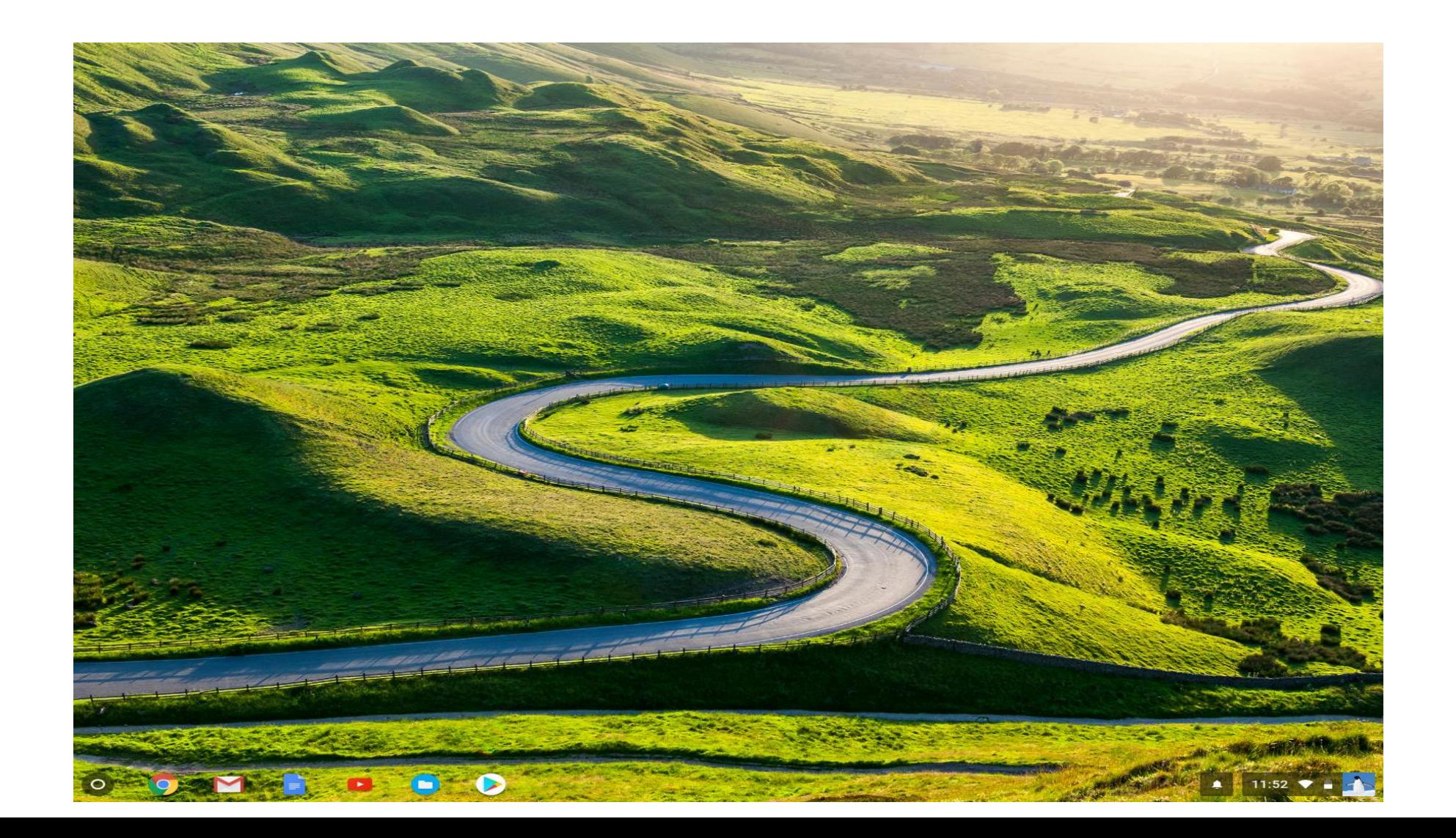

#### CHROME BROWSER WINDOW

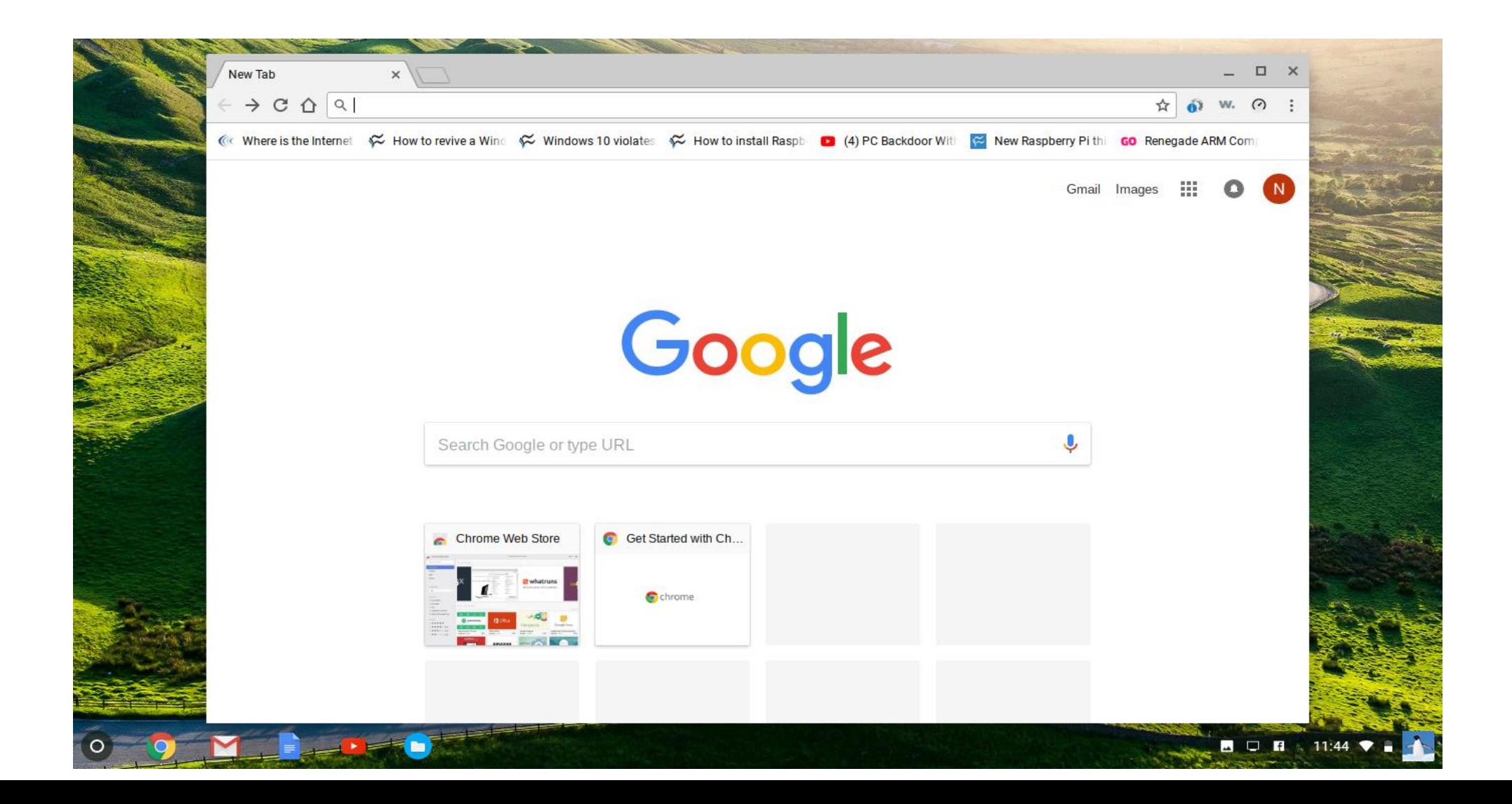

# CHROME WEB STORE- BROWSER EXTENSIONS, THEMES, APPS, AND GAMES

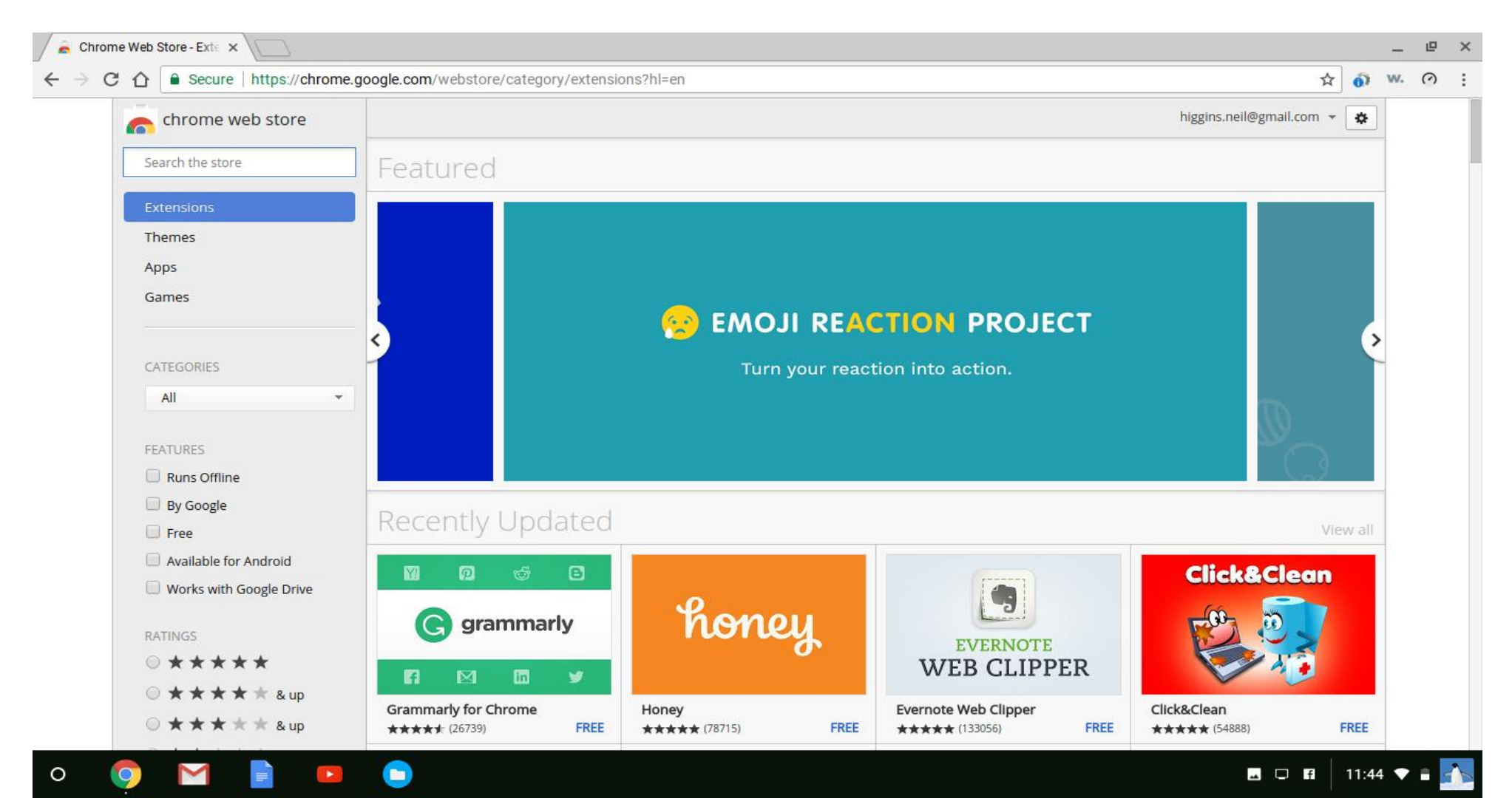

# AND ANDROID APPS FROM THE PLAY STORE

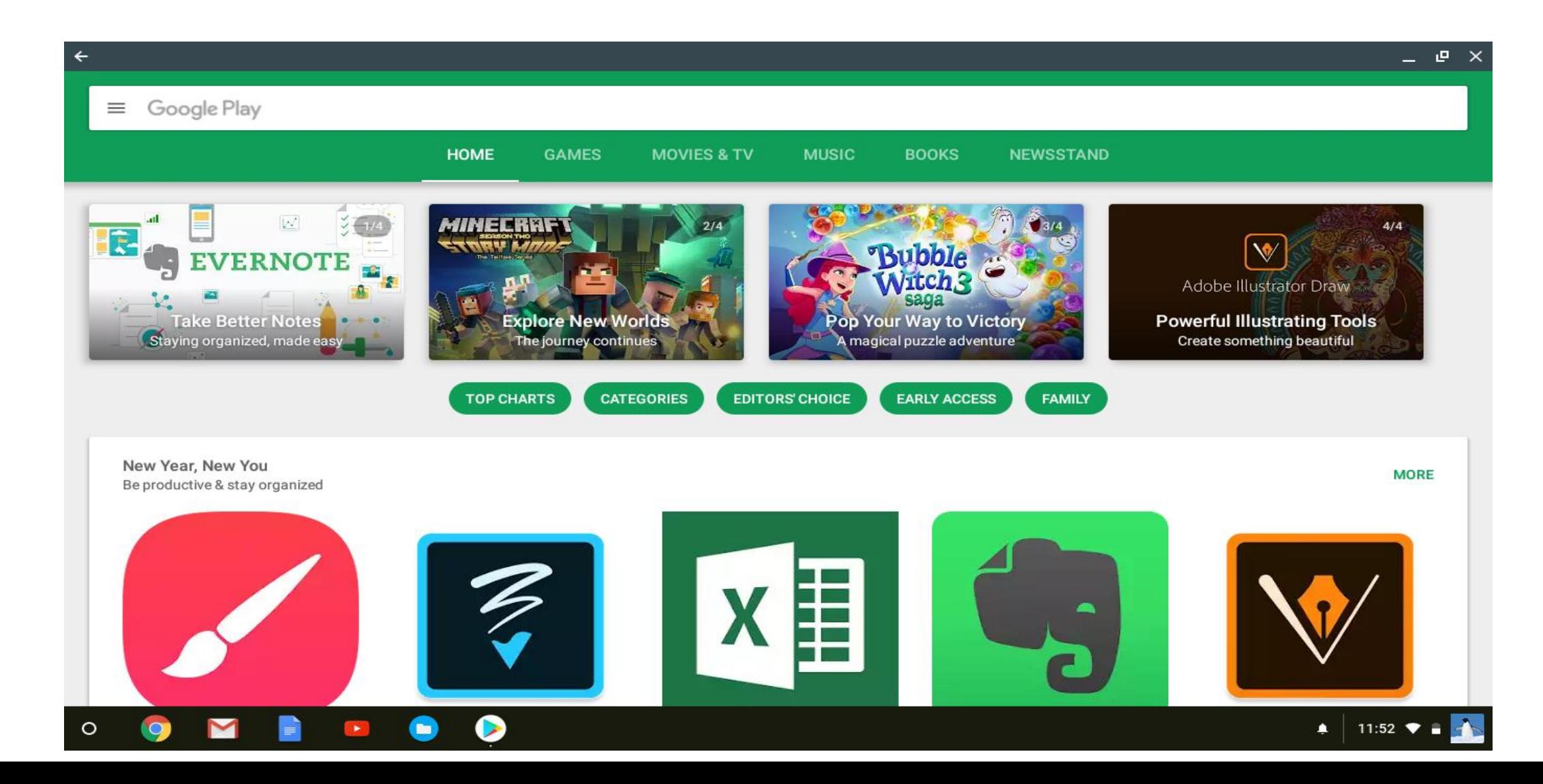

#### CHROMEBOOK AND CHROME WEB STORE DEMONSTRATION

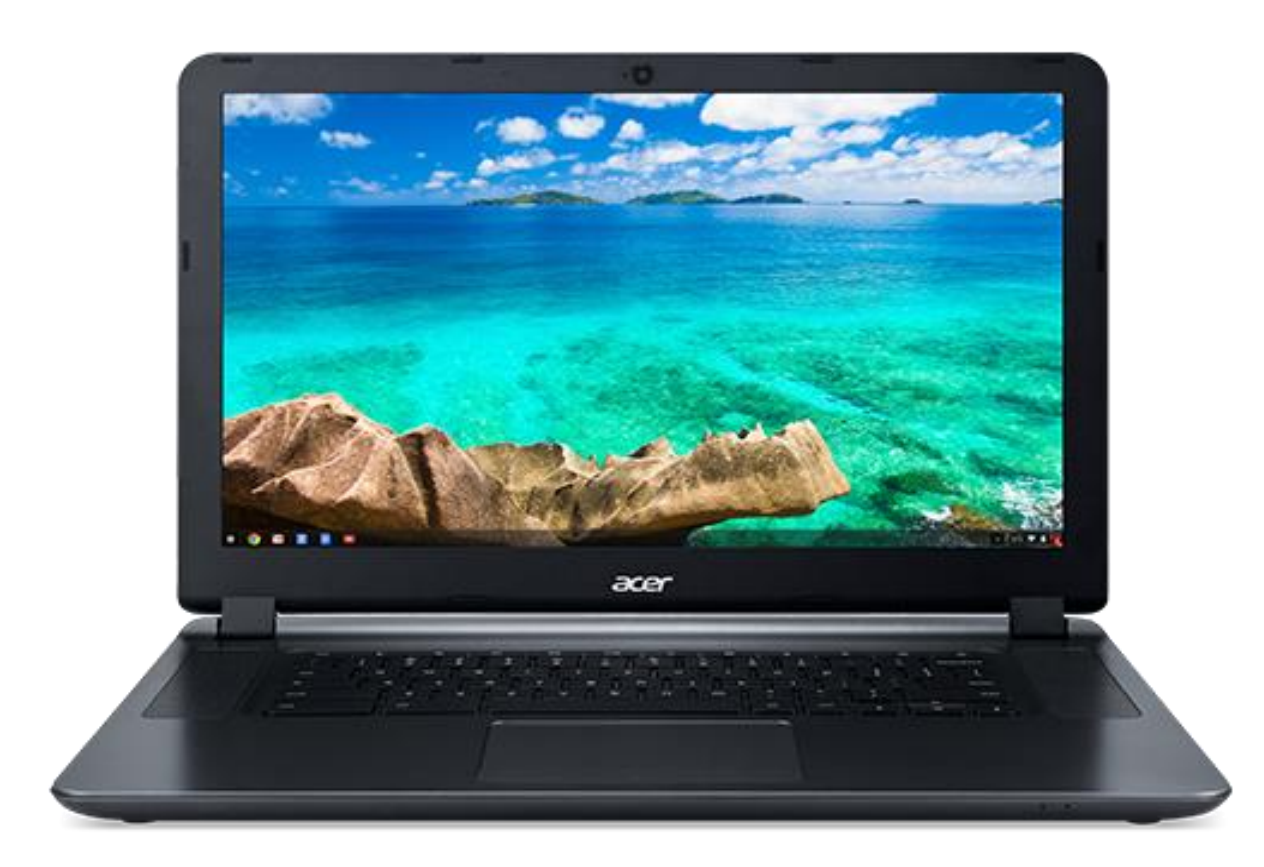

#### Some Chrome OS Quick Tips

- **Save to Drive instead of Files-** Settings > Show Advanced Settings > Downloads > Change > Google Drive > New folder
- **Enable Screen Magnifier-** Settings > Show Advanced Settings > Accessibility > Enable Screen Magnifier. Use Ctrl+Alt and two fingers scrolling up and down on the trackpad to activate. Screen zooms to cursor position.
- **Caps Lock on a Chromebook-** Press Shift + Search to activate caps lock on a Chromebook. Press the same keys again to deactivate it. Or, go to Settings > Device > Keyboard Settings > where you can make either the Ctrl, Alt or Search key a permanent Caps Lock key.
- **Taking Screenshots-** To take a full screen screenshot press Ctrl + . To capture a select area of the screen Ctrl + Shift + . Use the built-in photos app to crop and adjust.

# MORE INFORMATION ON CHROMEBOOKS

- **The 2018 Chromebook Runs Android Apps, Microsoft Office: Time To Switch?** https://www.forbes.com/sites/brookecrothers/2018/01/06/thinking[of-switching-to-a-google-chromebook-from-mac-windows-its-easy-heres](https://www.forbes.com/sites/brookecrothers/2018/01/06/thinking-of-switching-to-a-google-chromebook-from-mac-windows-its-easy-heres-how/)how/
- **Chrome OS (Chromium) Tutorial** <https://www.youtube.com/watch?v=8Le66pSxAlc>
- **Chromebooks Are For Seniors** Ron Brown APCUG VTC 8-19-17 <https://www.youtube.com/watch?v=4uszFPNL-SU>
- **Home- Google Chromebooks** <https://www.google.com/chromebook/>
- **Chrome Web Store- Google**  <https://www.google.com/chrome/webstore/index.html>
- **Chrome Unboxed-** <https://chromeunboxed.com/>
- **Google Invests In Neverware, Helps Get Chrome OS On Old PCs For Business** <https://chromeunboxed.com/news/google-neverware-PC-Mac>